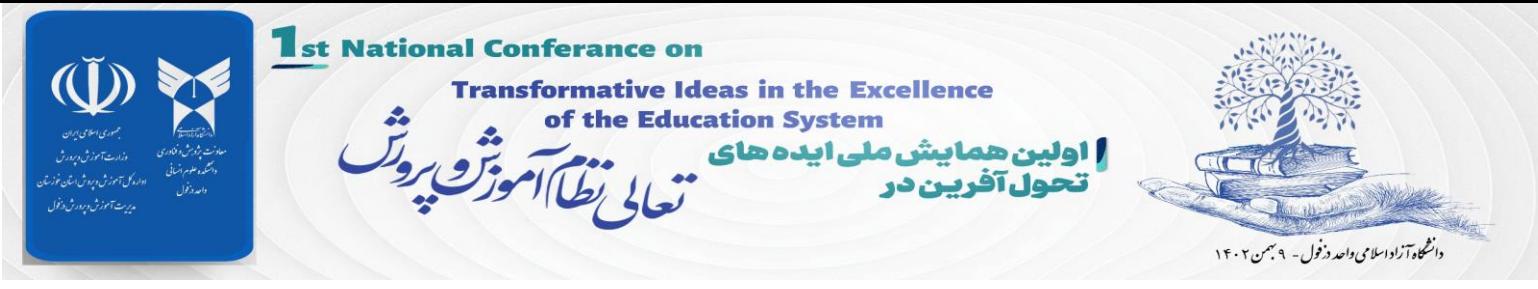

## **راهنمای ارائه غیر حضوری با استفاده از تلفن همراه**

## **مرحله 1 :**

به وب سایت همایش به آدرس https://educonf.dezful.iau.ir وارد و از طرق منوی نرم افزارهای مورد  $\blacktriangle$ نیاز پنلهای غیر حضوری نرم افزارهای الزم و مورد نیاز را بر روی گوشی خود نصب نمایید. الزم به ذکر است نصب نرم افزار Connect Adobe ضروری بوده و باید بر روی گوشی خود حتما نصب نمایید بقیه نرم افزارها بر حسب نیاز میتوانید دانلود و نصب کنید.

ترجیحاً از مرورگر فایرفاکس و یا گوگل کروم استفاده نمایید.

## **مرحله 2 :**

- پس از نصب نرم افزارهای مورد نیاز بر روی گزینه ورود به پنلهای غیر حضوری همایش کلیک کنید )تصویر 1(
- طبق تقسیم بندی پنل ها (که از طریق کانال همایش در ایتا اطلاع راسانی شده است) بر روی لینک پنل مربوطه  $\prec$ کلیک نمایید. )تصویر 2(

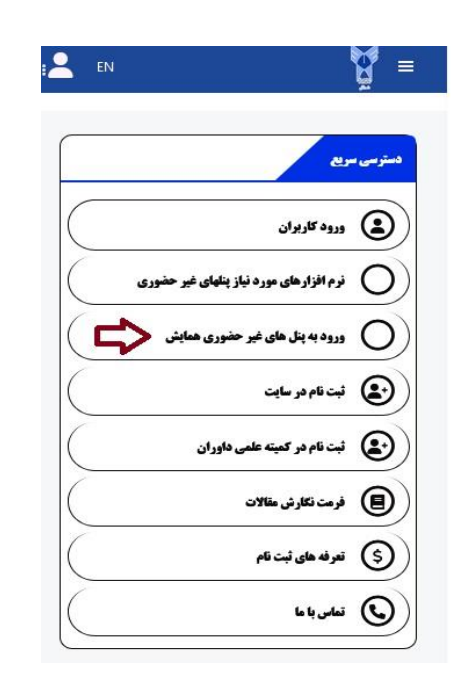

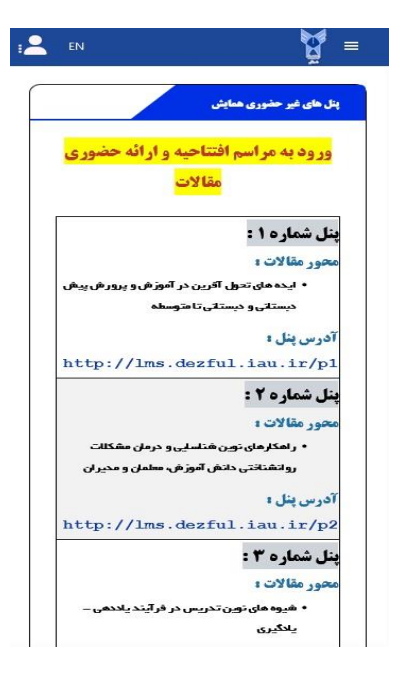

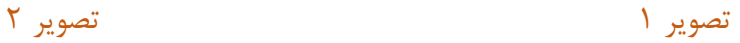

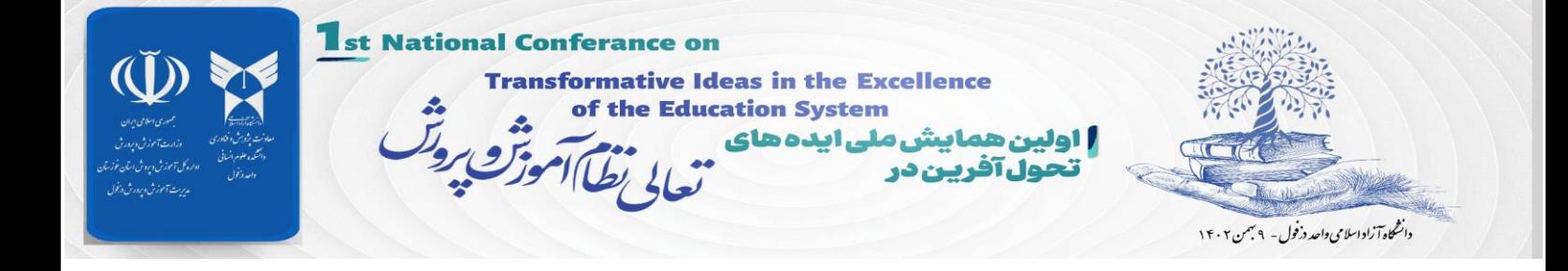

در مرحله بعد با صفحه ای مشابه تصویر زیر روبرو خواهید شد:

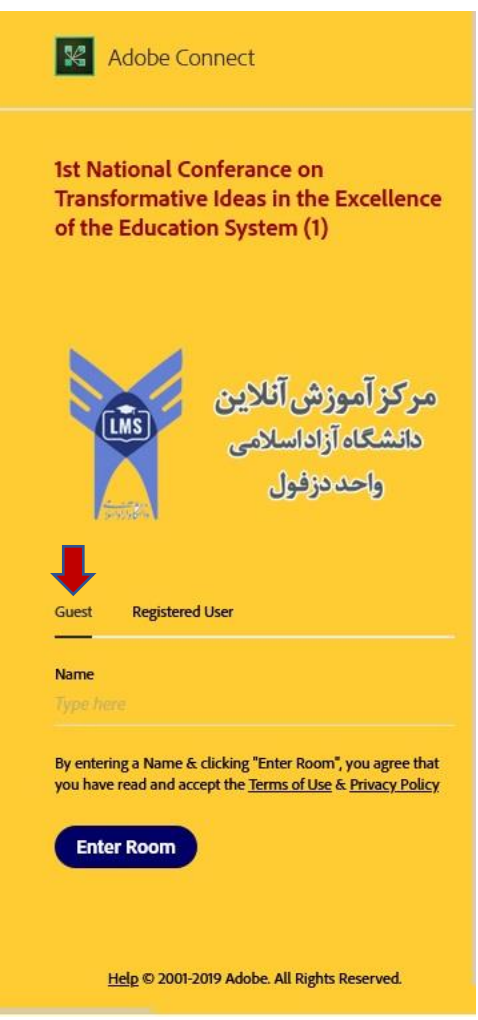

در این صفحه بر روی گزینه **Guest** کلیک و سپس در قسمت **Name** کد مقاله پذیرفته شده در همایش را وارد، و سپس بر روی گزینه Enter Room کلیک نمایید.

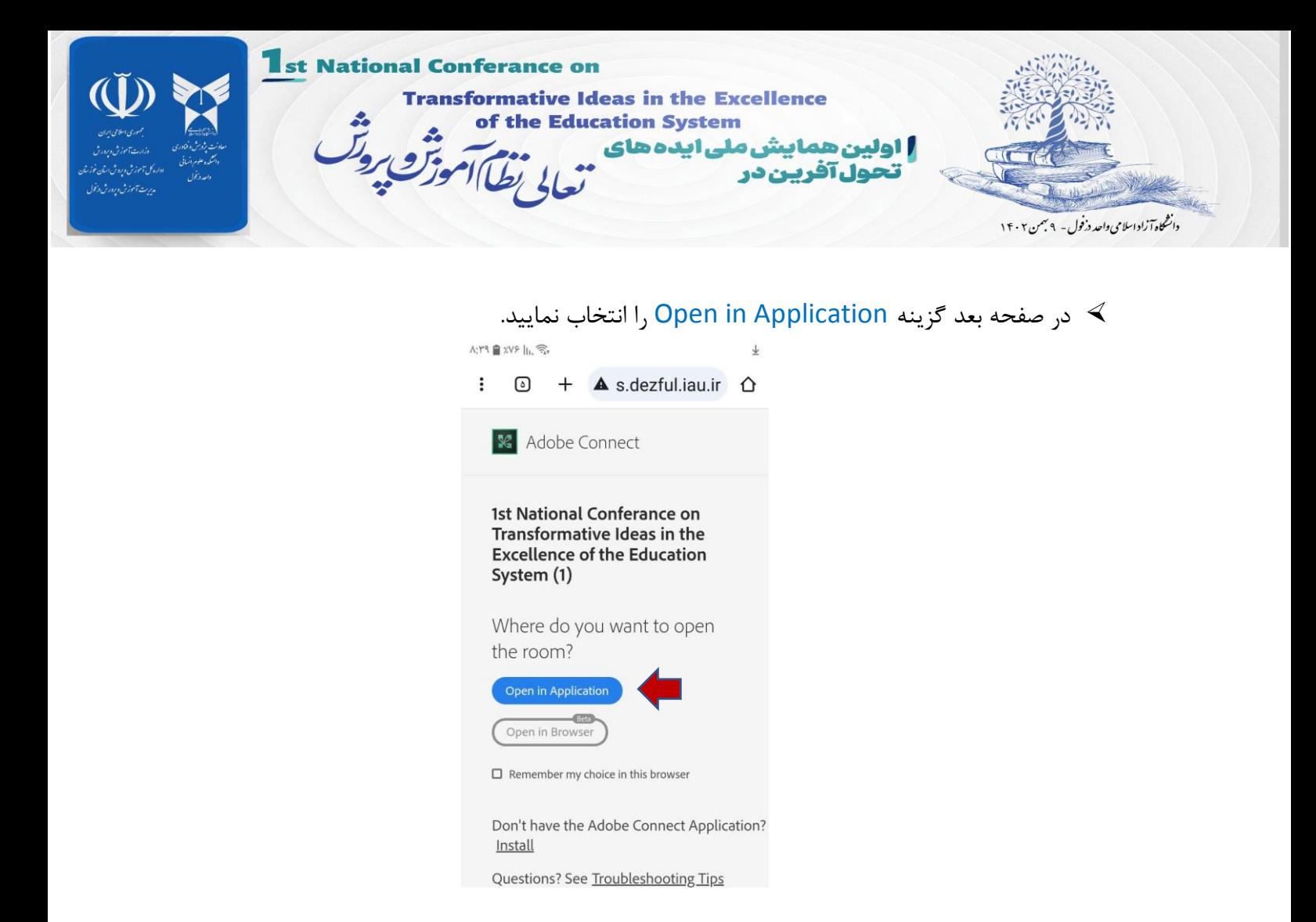

در صورت مشاهده صفحه ای مشابه صفحه زیر، گزینه Open Adobe Connect را انتخاب نمایید.  $\blacktriangleleft$ 

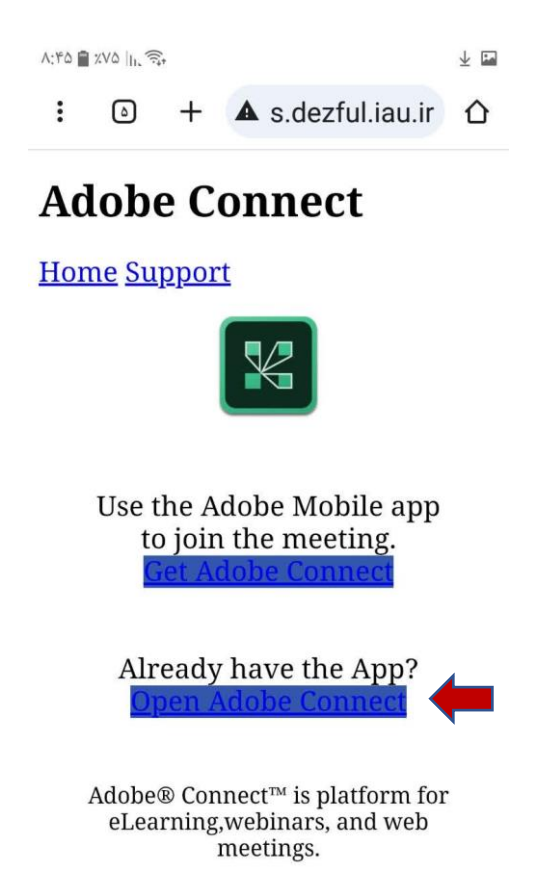

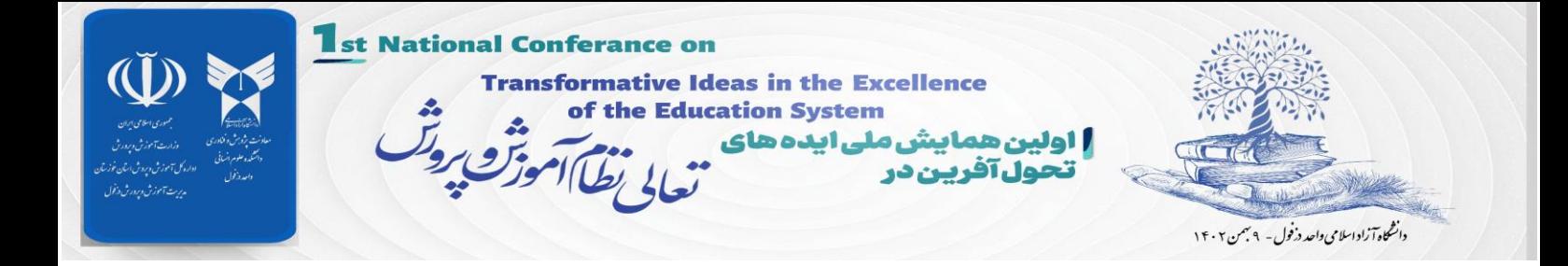

در مرحله بعد اگر نرم افزار Adobe Connect (د*انلود از بخش نرم افزارهای مورد نیاز پنلهای غیر حضوری)* را  $\prec$ بر روی گوشی خود نصب کرده باشید طبق تصویر زیر با نام کاربری (کد مقاله) وارد پنل همایش خواهید

شد.

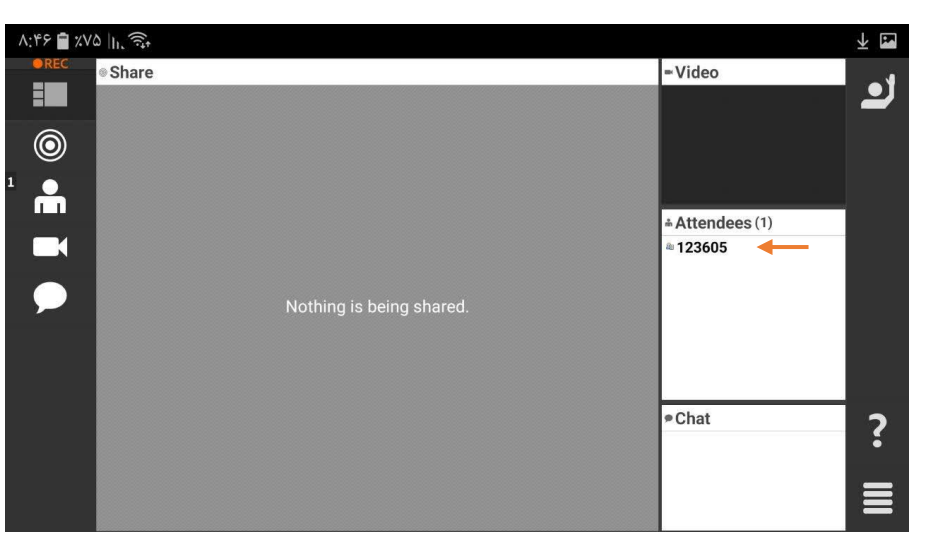

**مرحله 3 :** پس از ورود به پنل مجازی، طبق برنامه زمانبندی اعالم شده، دسترسی به میکروفون توسط ادمین پنل فعال و فایل مقاله نیز بارگزاری خواهد شد. پس از فعال شدن میکروفون، آیکن میکروفون طبق تصویر زیر در پنل نمایش داده خواهد شد

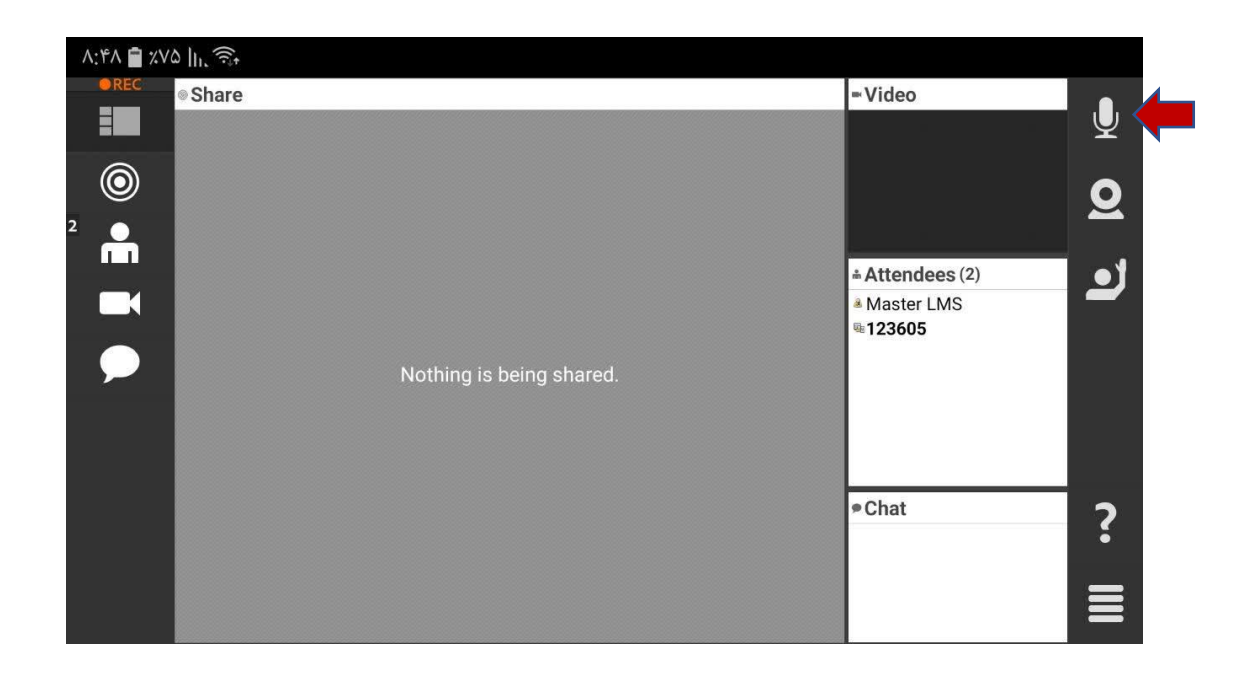

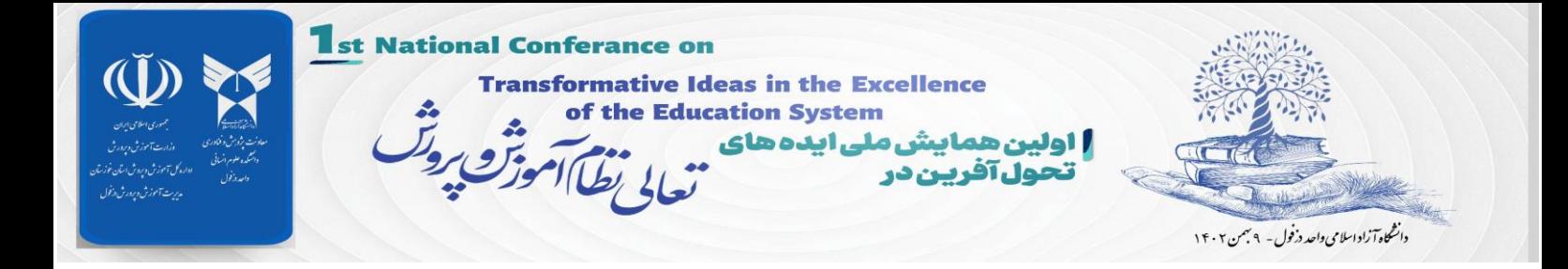

 با کلیک بر روی آیکن میکروفون، گزینه های میکروفون همانند تصویر زیر ظاهر خواهد شد )تصویر 1( دکمه Volume را برای تقویت صدای میکروفون کامل به سمت راست کشیده و بعد از آن دکمه Microphone my Connect را کلیک کنید و در صورت ظاهر شدن پنجره تاییدیه ضبط صدا، گزینه **مجاز است** را انتخاب کنید )تصویر 2(

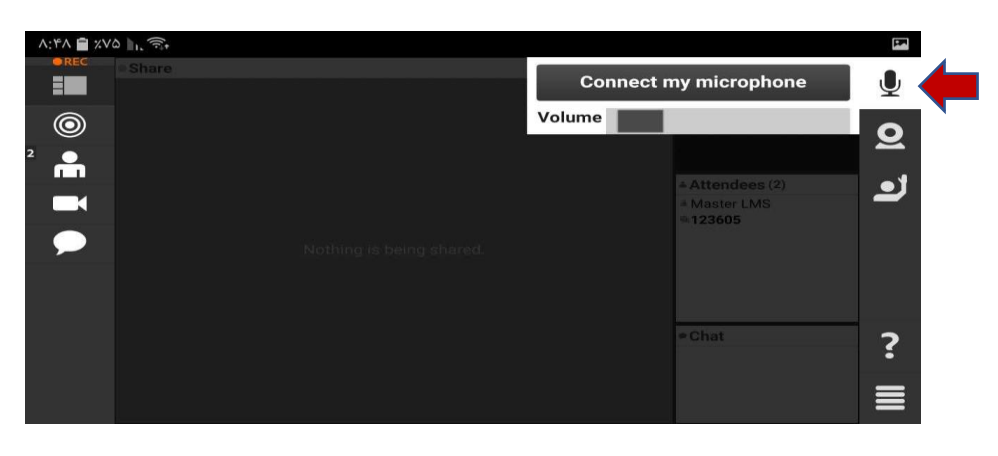

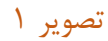

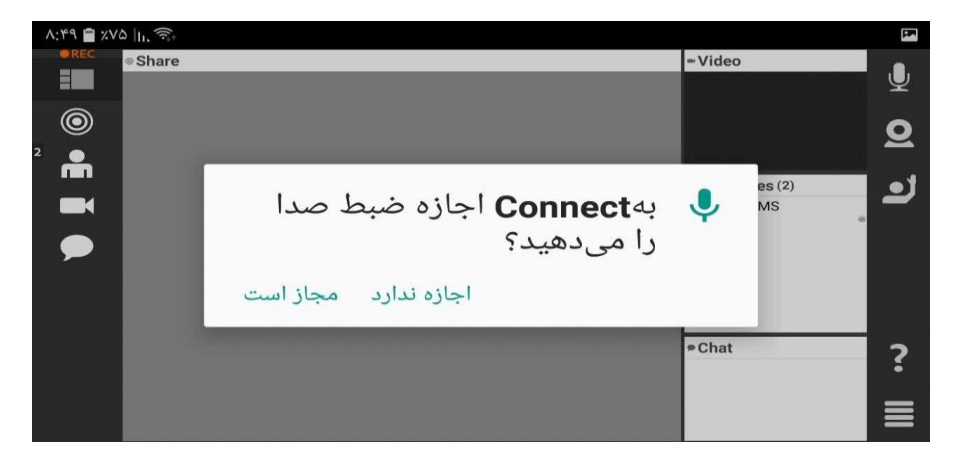

تصویر 2

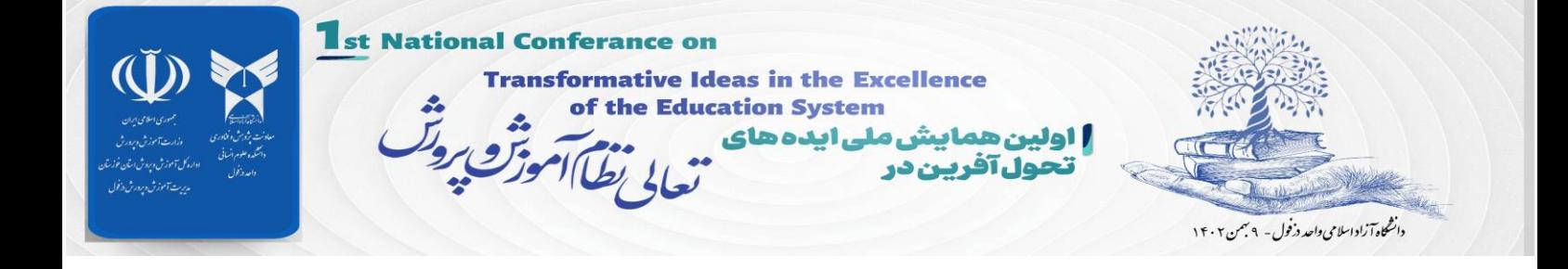

## بعد از فعال شدن میکروفون، آیکن میکروفون به رنگ آبی درآمده و میتوانید صحبت کنید .

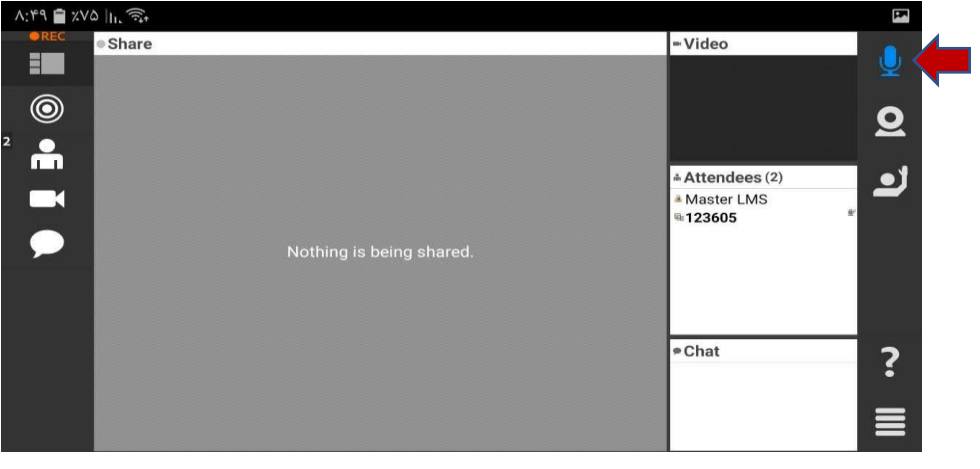

 بعد از اتمام ارائه مقاله برای غیر فعال کردن میکروفون، بر روی آیکن میکروفون کلیک و بر روی گزینه نمایید کلیک Disconnect my microphone

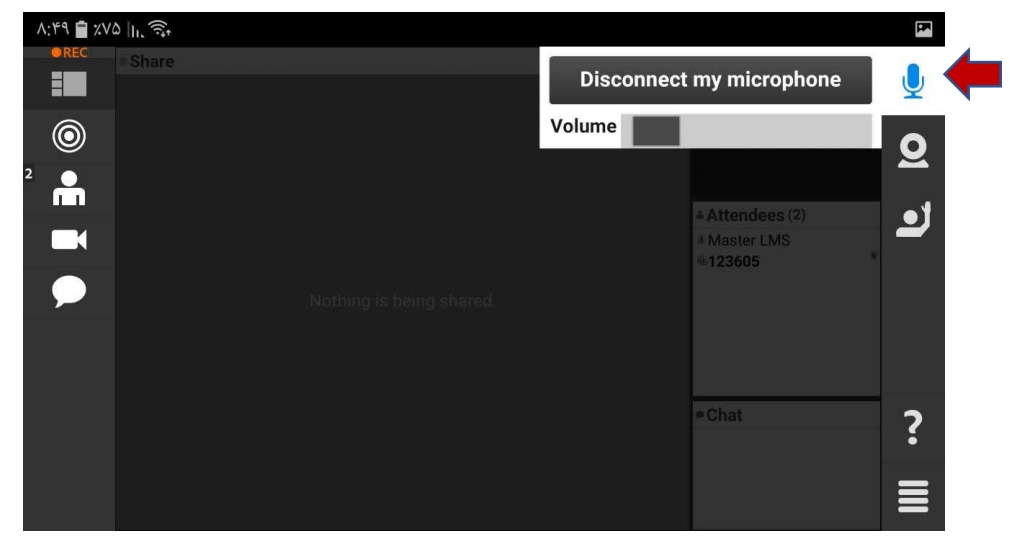

 **با آرزوی موفقیت حوزه فناوری اطالعات دانشگاه آزاد اسالمی واحد دزفول**